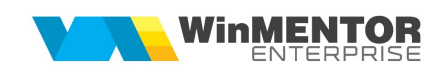

## Structura Intrărilor importate în WinMENTOR ENTERPRISE

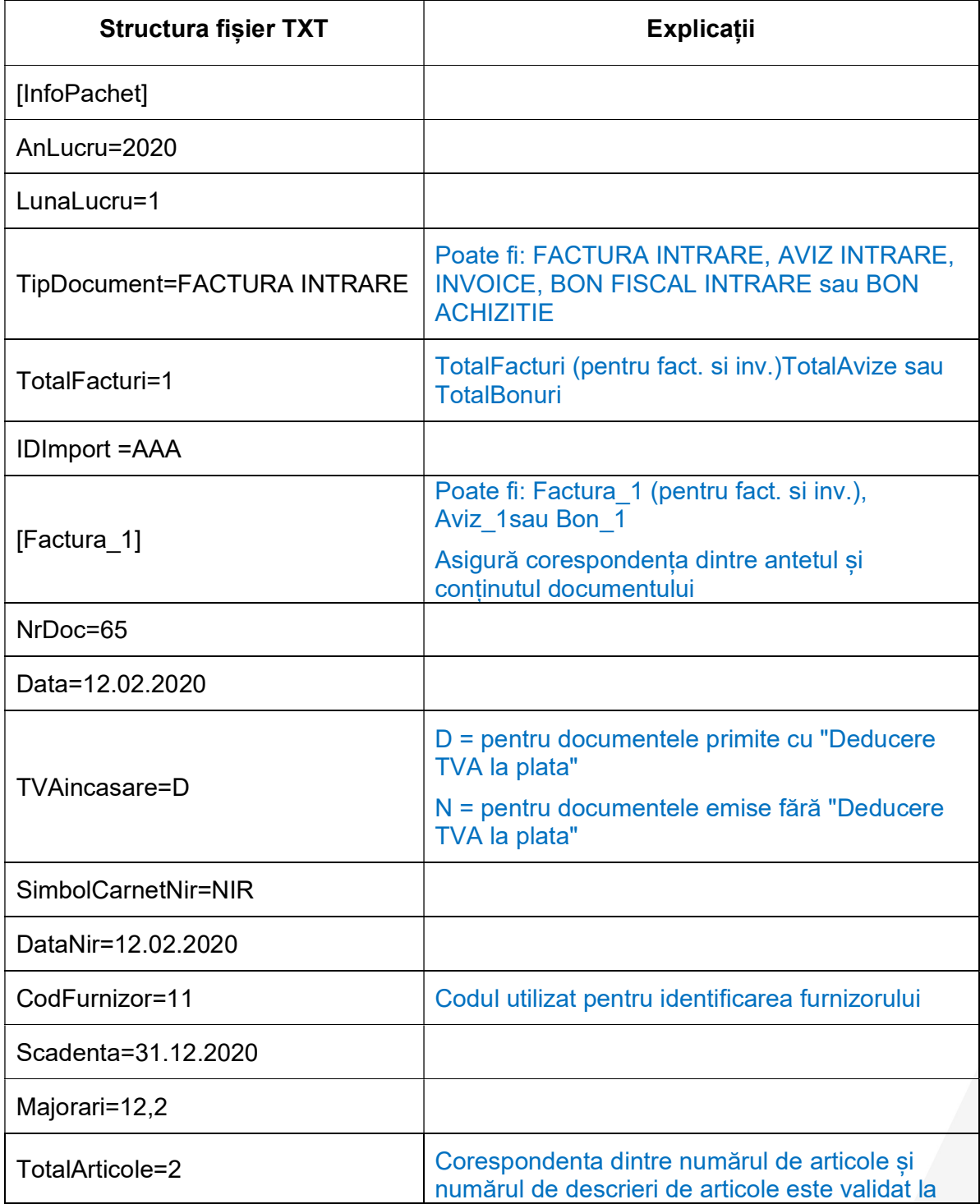

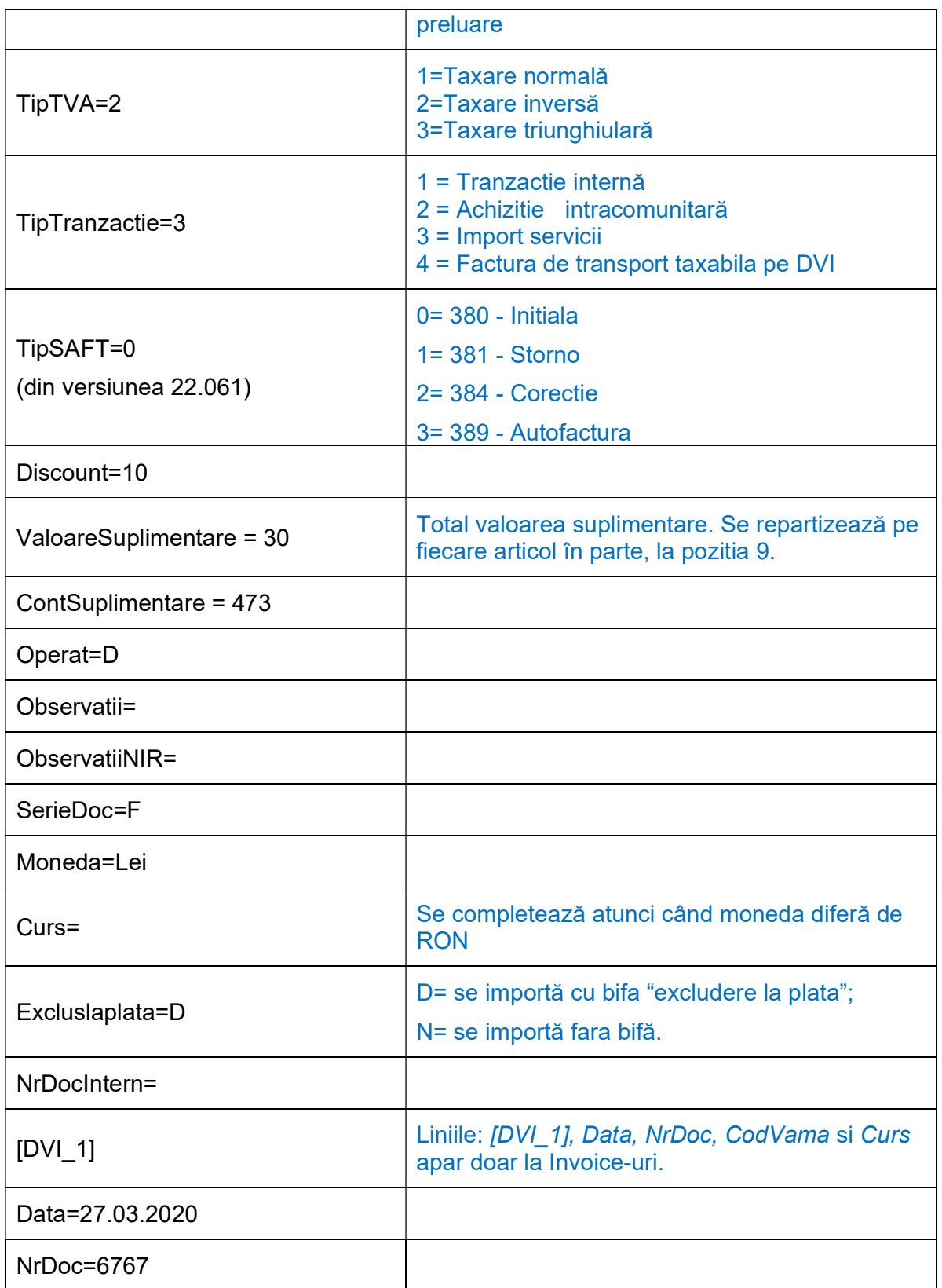

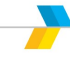

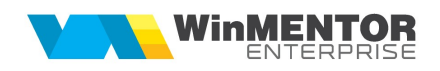

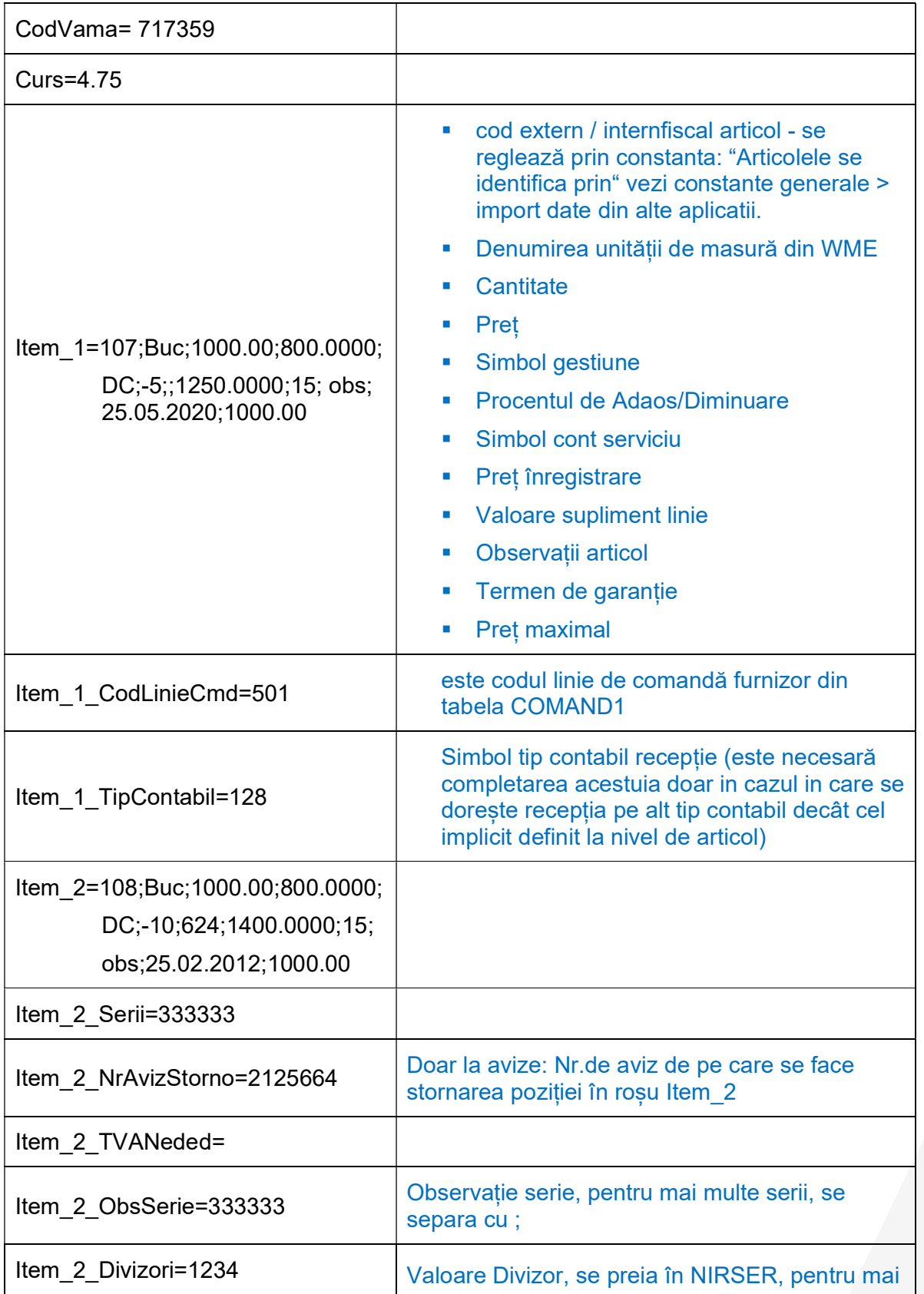

multe serii, valorile se separa cu ;

Preluarea din fișiere externe în format TXT a Intrărilor din producție se face din Alte module > Unelte EDI > Mișcări interne > Import Intrări din producție.

## Observații:

În cazul utilizării de noi articole se va utiliza fișierul ,"Articole.txt" pentru descrierea lor. Pentru utilizarea de gestiuni de livrare noi se va utiliza fișierul "Gestiuni.txt" pentru descrierea lor. Pentru clienți noi se va utiliza fișierul "Partner.txt".

Pentru articole cu serii se poate specifica și seria pe o linie nouă cu același item și terminația " Serii"; la articolele cu serie pe bucată se validează să fie specificate atâtea serii cate unități de masură de articol, iar pentru cele cu serie pe lot trebuie specificata o serie pentru fiecare linie "item", sau se pot specifica mai multe serii separate cu ";" și cu cantitate pentru fiecare serie de forma:

Item x Serii=seria1=800;seria2=200;

Din versiunea 22.061 in fisierul de import s-a introdus coloanaTip SAF-T. Aceasta poate lua urmatoarele valori: 0, 1, 2,3 ( 0= 380 – Initiala/ 1= 381 – Storno /2= 384 – Corectie/ 3= 389 – Autofactura).